## Outlook Contacts Not Available When Emailing Agvance Reports

Last Modified on 12/20/2022 10:37 am CST

Q. When emailing reports from Agvance, I don't have access to my email addresses or contacts in my Outlook **account.**

A. To work around this issue, use the*Adobe Acrobat (pdf) Format* and *Application Destination* at the *Export* screen.

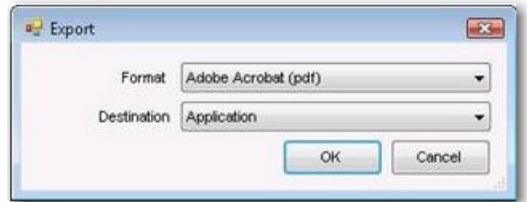

When the report opens as a pdf file, click*File / Attach to Email* as displayed in the image below.

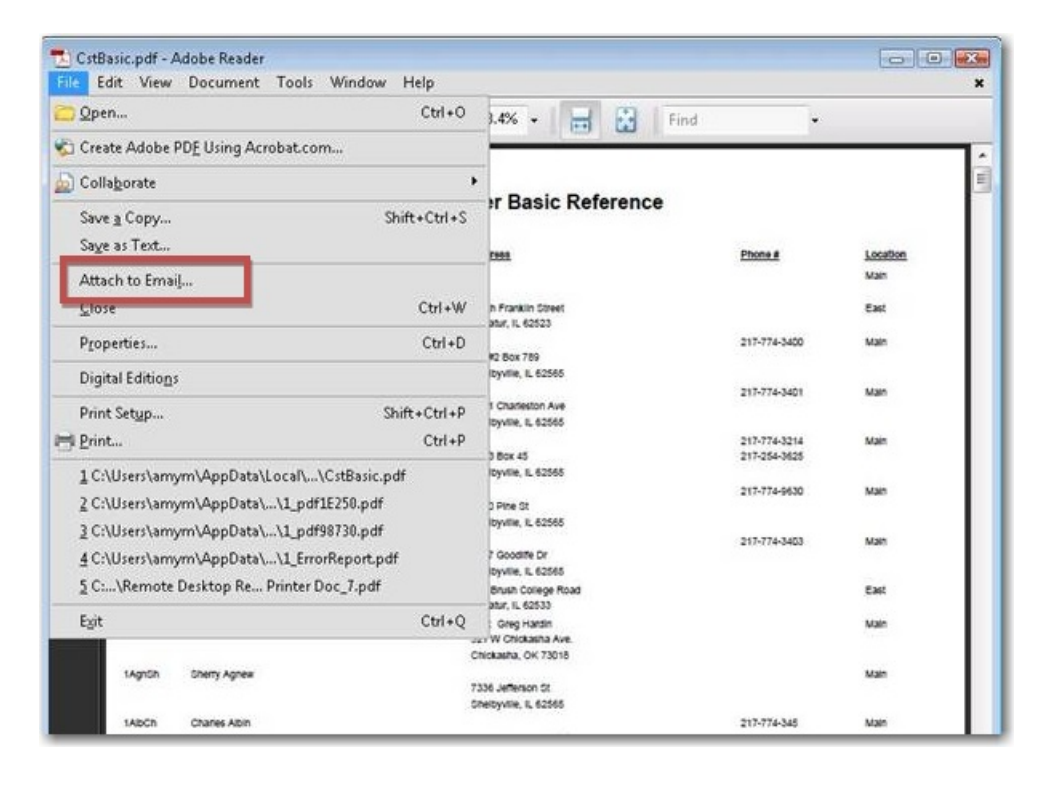

As long as Outlook is installed on the machine running Agvance, a normal email screen will appear, giving you access to your contacts.